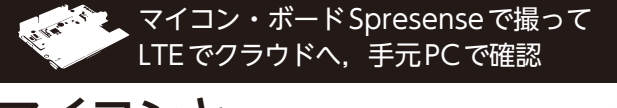

**ダウンロード・データあります**

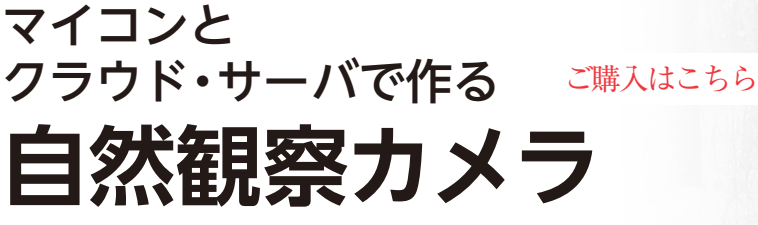

**第3回 クラウド・サーバ Dropboxの設定 高村 直也**

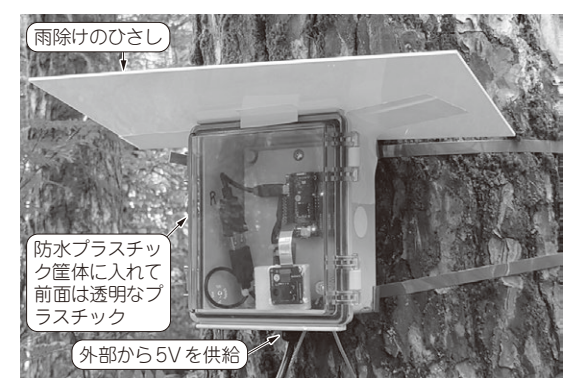

**写真1 筐体に入れたシステムを山中湖畔に設置した**

マイコン・ボード Spresense(ソニー)と専用LTE ボード,専用HDR(High Dynamic Range)カメラを 使って,自然や動物の画像を取得する屋外ネットワー ク・カメラを作り(**写真1**,**図1**),このシステムを山 中湖湖畔の森林に設置しました.このシステムで撮影 した画像は以下のURLで一般公開しています.

http://bit.ly/3i7eb8D

 これまでハードウェアおよびソフトウェアについて 解説しました.今回は撮影した画像を保存,閲覧する ためのクラウド・サーバ Dropboxの設定について解 説します.

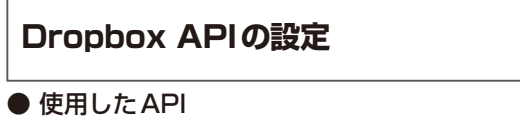

**API名**:files/upload…撮影した画像をアップロード するAPI

https://www.dropbox.com/developers/ documentation/http/documentation# files-upload

**API名**:oauth2/token…Dropbox APIを 使 う と き に 必要な短期アクセス・トークンを取得するAPI https://developers.dropbox.com/ja-

jp/oauth-guide

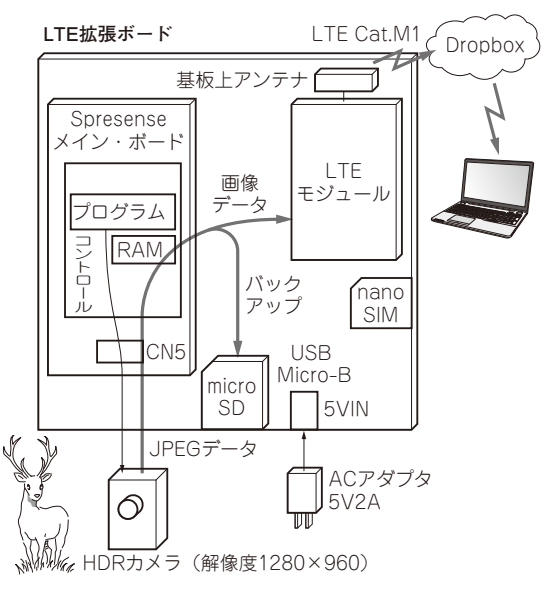

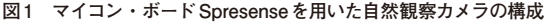

## ● 短期アクセス・トークンが必要

Dropbox APIを使うには,有効期限のある短期ア クセス・トークンをHTTPリクエストのヘッダに加 える必要があります. 短期アクセス・トークンには有 効期限があるので,定期的に新しいトークンを取得す る必要があります.

 今回のシステムでは,余裕を見て2時間ごとの更新 にしています.ちなみにAPI oauth2/tokenで短期ア クセス・トークンを取得したときのレスポンスに有効 期限の情報 (expires\_inフィールド)があります. 筆者 の環境では有効期限は14400秒(4時間)でした.

 短期アクセス・トークンを取得するoauth2/token APIのリクエストのヘッダには,以下の3つの情報が 必要です.

・ リフレッシュ・トークン

- ・ アプリ・キー
- ・ アプリ・シークレット

文献(1)(稿末)のDropboxのフォーラムにあった手 順に従って,それらの情報を取得しました.